#### République Algérienne Démocratique et Populaire MINISTERE DE L'ENSEIGNEMENT SUPERIEUR ET DE LA RECHERCHE **SCIENTIFIQUE**

Ecole Nationale Polytechnique

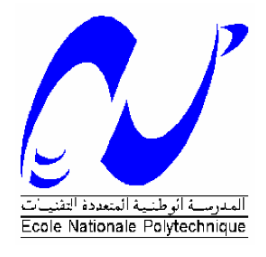

Département Automatique

Laboratoire de Commande des processus

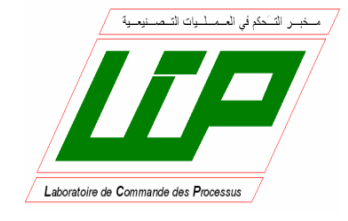

# **Mémoire de Master en Automatique**

**Thème**

Etude de la commande de niveau dans une

station de pompage didactique

Réalisé par : **Ahmed ALLALI** 

Sous la direction de M. El Madjid Berkouk Professeur à l'ENP Alger

Présenté et soutenu publiquement le 29/06/2017

Composition du Jury :

Président : L.ABDELOUEL Chargé de Cours à l'ENP

Rapporteur: E.M.BERKOUK Professeur à l'ENP

Examinateur: H.ACHOUR Professeur à l'ENP

#### République Algérienne Démocratique et Populaire MINISTERE DE L'ENSEIGNEMENT SUPERIEUR ET DE LA RECHERCHE **SCIENTIFIQUE**

Ecole Nationale Polytechnique

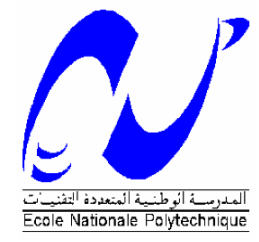

Département Automatique

Laboratoire de Commande des processus

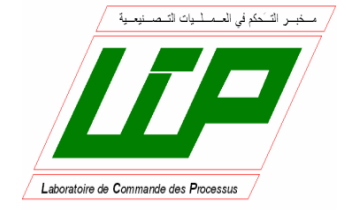

# **Mémoire de Master en Automatique**

# **Thème**

Etude de la commande de niveau dans une

station de pompage didactique

Réalisé par : **Ahmed ALLALI** 

Sous la direction de M. El Madjid Berkouk Professeur à l'ENP Alger

Présenté et soutenu publiquement le 29/06/2017

Composition du Jury :

Président : L.ABDELOUEL Chargé de Cours à l'ENP

Rapporteur: E.M.BERKOUK Professeur à l'ENP

Examinateur: H.ACHOUR Professeur à l'ENP

ملخص

العنوان : ضبط مستوى الماء باستعمال المسيرالصناعي المبرمج "سيمنس" 300 7S و ضابط السرعة " التيفار" العمل المنجز في المذكرة يتمحور حول ضبط مستوى الماء في محطة ضخ تعليمية بواسطة المبرمج IFM 314 7S, برنامجي ستابسات و سوموف

عملية الضبط هذه تسمح لنا باستيعاب و فهم اإلختالف بين طرق الضبط و الفائدة من كل واحدة منها, كما ستساعدنا أيضا على تعلم كيفية إستعمال ضابط السرعة ألتيفار

## **الكلمات المفتاحية**

مسيرصناعي مبرمج"سيمنس" ,برنامجي "ستابسا ت" سوموف , ألتيفار, ضبط مستوى الماء, محطة ضخ المياه.

Abstract :

The present work is mainly about the regulation of water level in a pumping station using the programmable logic controller S7 314 IFM, "Altivar" speed drives, Step7 and SoMove softwares.

This regulation allows us to understand the difference between control methods and the benefits from each one. It helps us also to learn how to work with "altivar" speed drives.

#### **Keywords:**

Siemens PLC S7-314 IFM, STEP7 software, SoMove software, didactic pumping station, water level regulation, Altivar.

Résumé :

Ce mémoire présente essentiellement sur la régulation de niveau dans une station de pompage didactique par le biais des automates programmables SIEMENS, le variateur de vitesse « Altivar » et des logiciels STEP 7 et WinCC.

Cette régulation nous permet de comprendre et assimiler la différence entre les lois de commandes et les avantages de chacune. Elle nous aide aussi à apprendre comment faire fonctionner le variateur de vitesse « Altivar »

**Mots clés :** Automate Siemens S7-300, logiciels Step7 et SoMove, station de pompage didactique, variateur Altivar, régulation de niveau.

#### *Remerciements*

*Nous tenons à remercier dieu de nous avoir donné la force morale, physique et l'aide pour accomplir ce modeste travail.*

*Nous tenons à remercier notre promoteur Pr. BERKOUK pour nous avoir acceptées encadrées et dirigées durant l'élaboration de ce travail ainsi que pour son assistance et tous ses conseils.*

*Nous remercions également nos professeurs H.ACHOUR, R.ILLOUL et O.STIHI, pour leurs conseils et leurs aides.*

*Nous remercions chaleureusement les membres du jury pour l'honneur qu'ils nous ont fait en acceptent d'évaluer notre projet.*

*Nous souhaitons aussi remercier tous les enseignants de l'Ecole Nationale Polytechnique d'Alger, et en particulier, Nos professeurs d'Automatique qui nous ont encadrées auparavant et tous nos enseignants pour les connaissances qu'ils nous ont transmis, leur disponibilité et leurs efforts.*

*Que tous ceux qui ont contribué de près ou de loin à la réalisation de ce modeste travail trouvent ici l'expression de notre sincère gratitude.*

# Dédicaces

Je dédie ce travail tout d'abord à mes parents qui m'ont tout appris, tant donné sans rien demandé en retour.

A ma chère sœur et mes chers frères qui ont su m'épauler dans les moments difficiles.

A mon ami et binôme Heythem avec qui j'ai beaucoup appris.

A mes amis et camarades avec qui j'ai passé de bons moments.

A tous ceux qui ont contribué de loin ou de près à notre travail.

# ALLALI Ahmed

# **Table des matières**

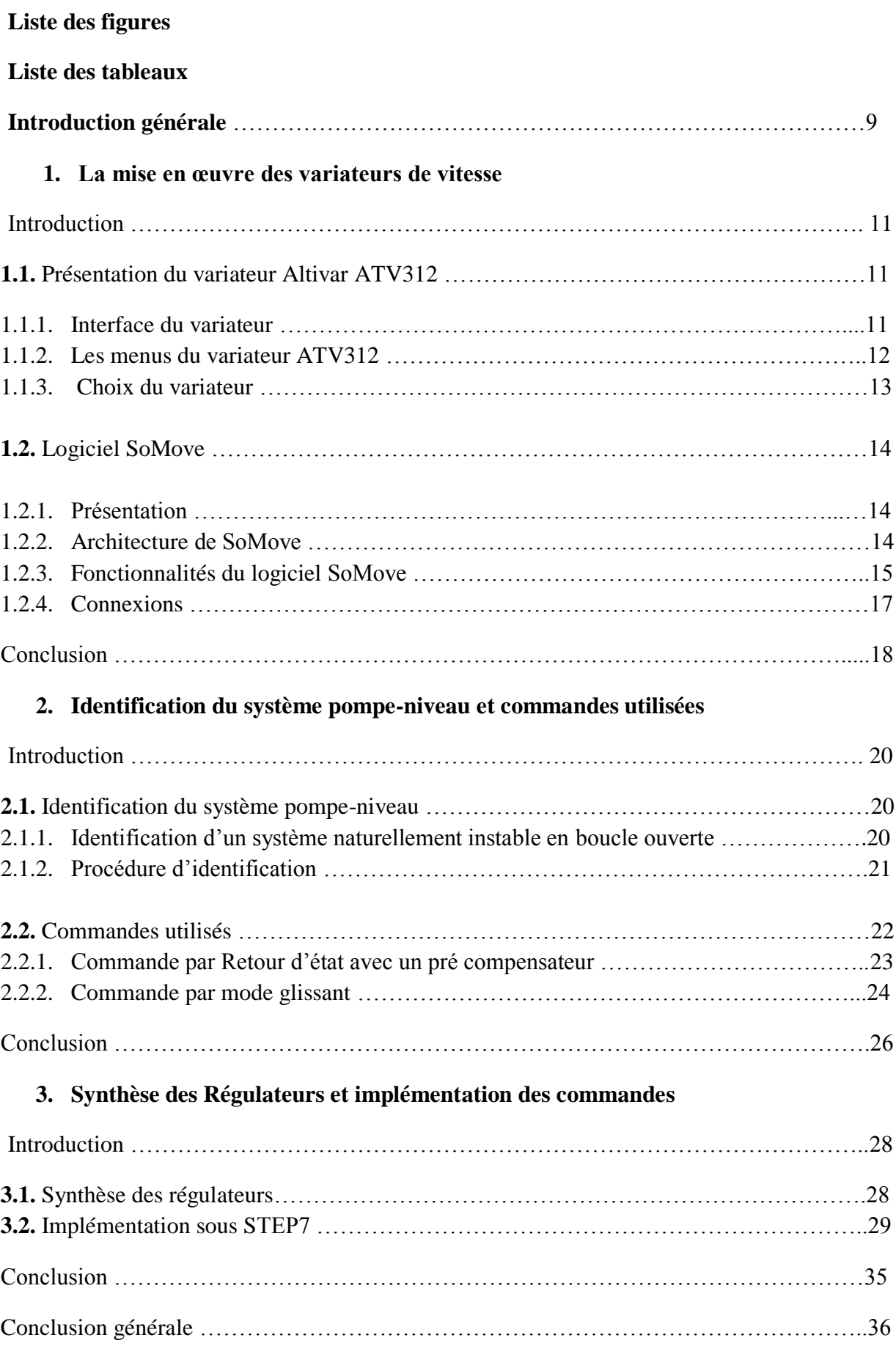

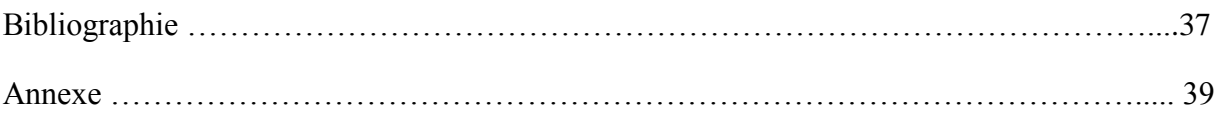

# Liste des figures

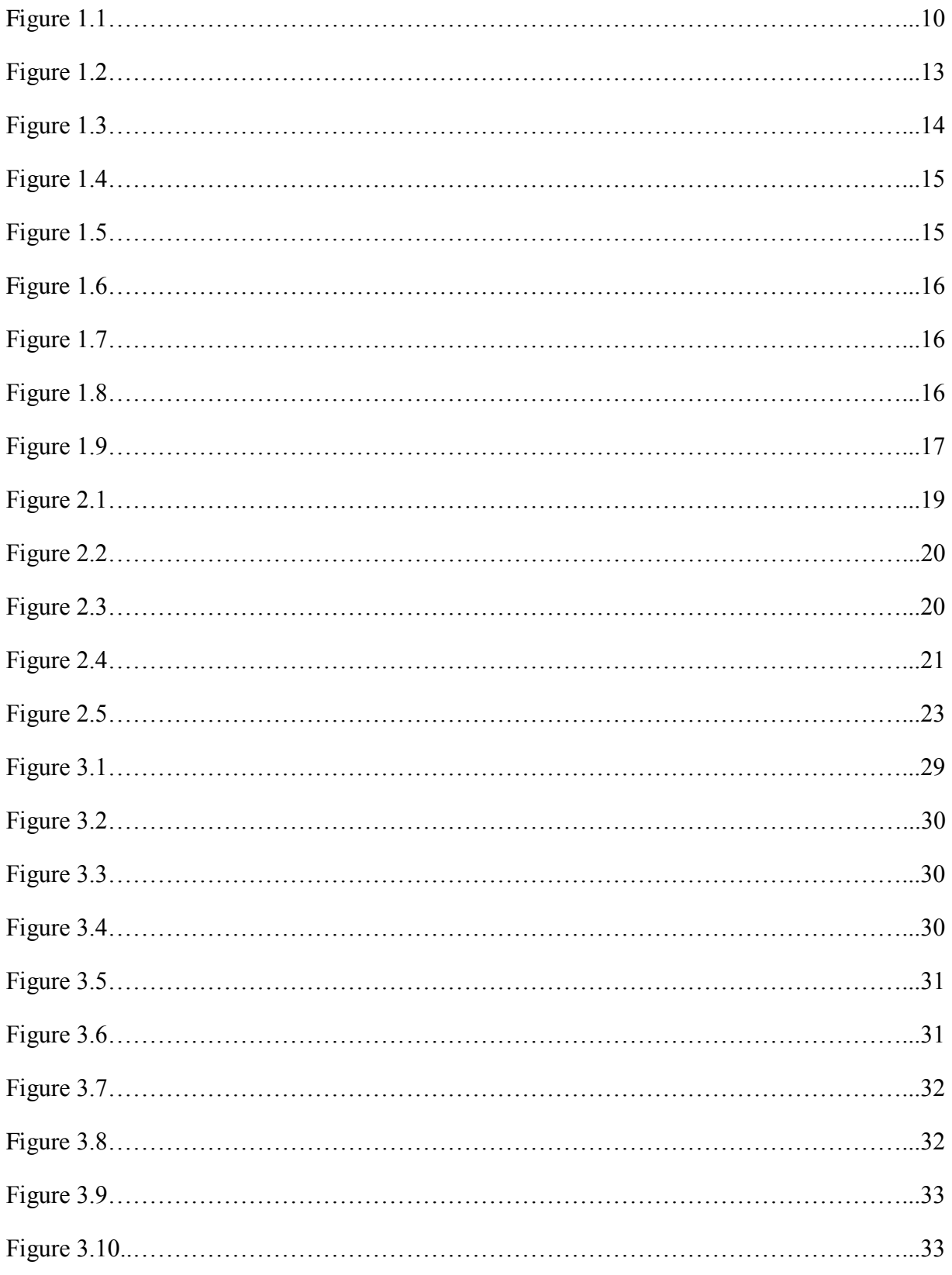

# **Liste des tableaux**

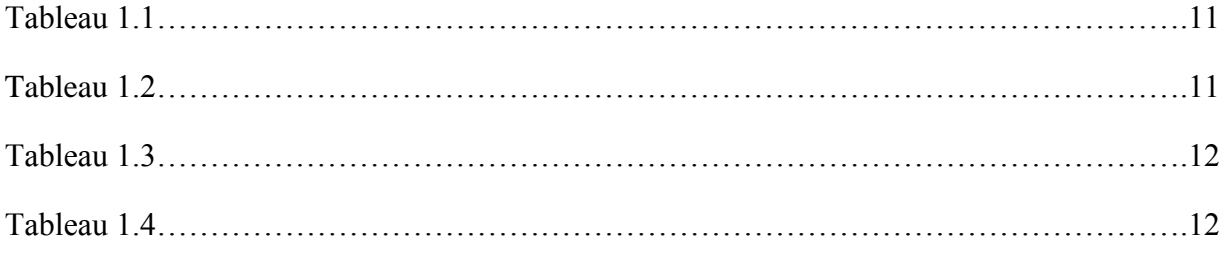

#### **Introduction générale :**

De nos jours, l'automatisme occupe une place importante dans les processus industriels, cette technologie revêt désormais d'une importance primordiale. Tant dans la production quotidienne que dans l'enseignement.

A cela s'ajoute que les nouvelles solutions industrielles, telles la décentralisation et la visualisation, exigent de nouveaux systèmes didactiques. En outre, les automates programmables ne sont plus programmés que selon des règles uniformes. Compte-tenu de ces exigences auxquelles sont confrontés les spécialistes de l'automation, il est indispensable aujourd'hui de proposer des systèmes d'entraînement orientés vers la pratique, permettant de transmettre l'état actuel de la technique et la compétence requise dans son maniement.

Dans le but de former ses élèves ingénieurs automaticiens à la maitrise des automates programmables, le Département d'Automatique de l'ENP a proposé le projet d'une station de pompage didactique, où la mise en marche et le développement de cette dernière permet aux élèves ingénieurs de se familiariser avec les systèmes industrielles, comme les API, et d'appliquer les connaissances acquises dans l'informatique industrielle, identification et commande grâce aux différents systèmes de régulation qui se trouve sur la station CE117, tel que le système de régulation de niveau.

Le présent rapport est organisé en quatre grands chapitres décrivant les volets principaux de notre projet:

Le premier chapitre sera consacré à la description du variateur de vitesse ATV312 et son logiciel de mise en œuvre : domaine d'application, fonctions, architecture, …etc.

Dans le deuxième chapitre, nous décrirons la procédure d'identification du système pompeniveau et nous détaillons quelques commandes à appliquer sur ce système.

Le troisième chapitre sera consacré aux à la synthèse des régulateurs et l'implémentation des commandes sous Step7.

**Chapitre 1**

**La mise en œuvre des variateurs de vitesse**

## **Introduction :**

Le variateur de vitesse est l'organe incontournable des applications industrielles où la maitrise de la vitesse de rotation d'un moteur asynchrone est essentielle.

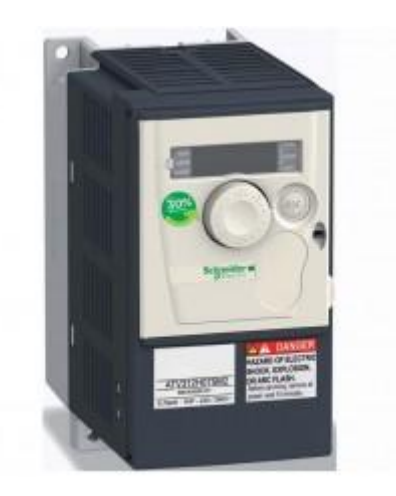

Figure 1.1 : Un variateur de vitesse Schneieder Altivar ATV312H037M2 [7]

Ces constituants électroniques regroupent en un seul appareil toutes les fonctions nécessaires à la commande du moteur :

- Démarrage (avec contrôle de l'accélération)
- Inversion du sens de rotation
- Freinage (avec contrôle de la décélération)
- Choix de plusieurs vitesses de rotation
- Variation de vitesse avec consigne analogique
- Surveillance du moteur (courant moteur, échauffement …)

Dans ce chapitre, on détaillera les fonctionnalités du variateur Altivar atv312 et son logiciel de configuration SoMove.

# **3.3. Présentation du variateur Altivar ATV312**

#### **3.3.1. Interface du variateur : [1]**

#### **Démarrage au pupitre de façade :**

Sur les variateurs ATV312 (fig 1.1), les paramètres de réglage par défaut permettent de démarrer le moteur sans aucun autre élément issu du pupitre.

La consigne est fixée à l'aide du potentiomètre. Le moteur est mis en marche par le bouton « RUN ».

L'arrêt est commandé par le bouton « STOP ». La consigne de la vitesse peut étre modifiée en dynamique même lorsque le moteur tourne.

La fréquence de sortie appliquée au moteur est affichée à l'écran. Dans ce mode, il n'y a pas de commande en marche arrière.

#### **Les entrées logiques :**

Le variateur possède 6 entrées logiques (LI1, Li2, LI3, LI4, LI5 et LI6) auxquelles on peut connecter les éléments du pupitre. Selon le mode de commande choisi (marche avant, marche arrière impulsionelle ou maintenues, bouton d'arrêt, plusieurs vitesses pré programmés …), on choisira les boutons du pupitre adaptés.

# **Les entrées analogiques :**

Le variateur possède 3 entrées analogiques (AI1, AI2, AI3) auxquelles on peut connecter les potentiomètres et qui ne sont pas identiques :

AI1 : entrée 0/10V

AI2 : entrée -10V/+10V

AI3 : entrée 0/20mA

Par défaut, l'entrée AI2 est configurée comme entrée sommatrice pour la consigne de vitesse. C'est-à-dire que la consigne finale de vitesse peut être ajustée dans les deux sens en dynamique grâce à cette entrée.

# **3.3.2. Les menus du variateur ATV312: [2]**

L'ensemble des paramètres est accessible dans la navigation à travers 8 menus aux fonctions distinctes. A partir de l'écran de départ (qui affiche l'état du variateur, « rdy » pour indiquer qu'il est prêt à être utilisé), on peut appuyer sur la touche « ENT »pour accéder aux menus que l'on fait défiler avec les flèches.

On présente dans le tableau les principaux menus du variateur :

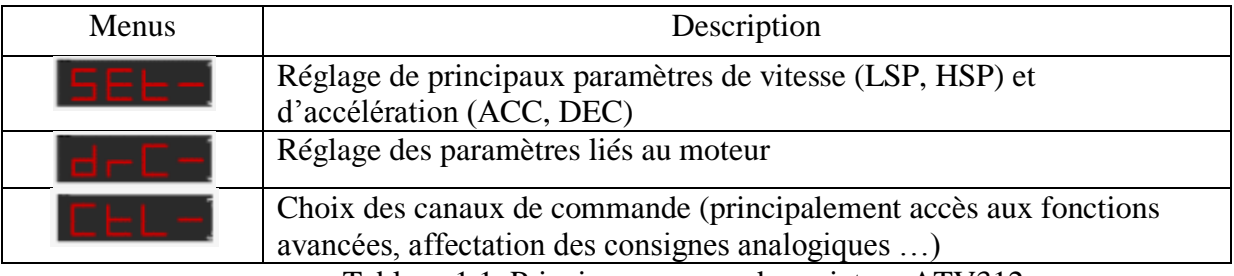

Tableau 1.1: Principaux menus du variateur ATV312

# **Menu SEt- :**

Le menu SEt- permet d'effectuer quelques réglages de base parmi un grand nombre de paramètres (également accessibles dans d'autres menus). Les quatre principaux paramètres sont :

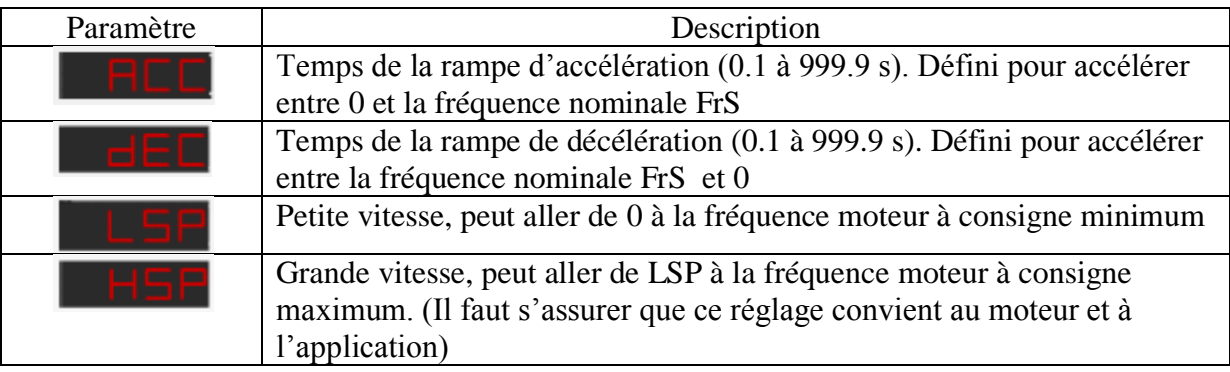

Tableau 1.2 : principaux paramètres du SEt-

# **Menu contrôle moteur drC- :**

Ce menu permet de fixer les paramètres du moteur commandé par le variateur.

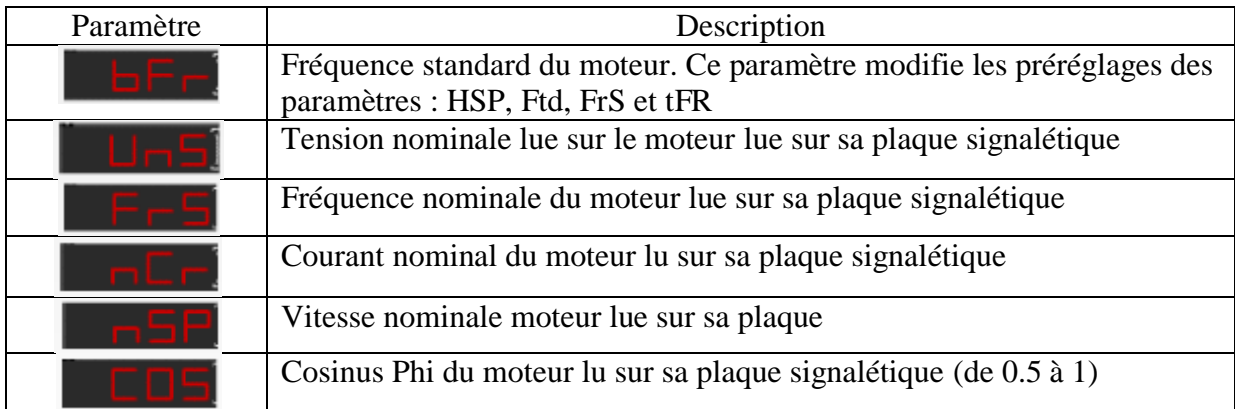

Tableau 1.3: principaux paramètres du drC-

# **Menu commande CtL-:**

Ce menu permet de définir les canaux de commande et de consigne.

Les commandes (marche, arrêt ...) peuvent être données par :

-les entrées logiques du bornier (pupitre opérateur reliés aux bornes LI1 à LI6).

- le clavier (RUN/STOP) en façade du variateur.

-un terminal déporté, les signaux Modbus et CANopen.

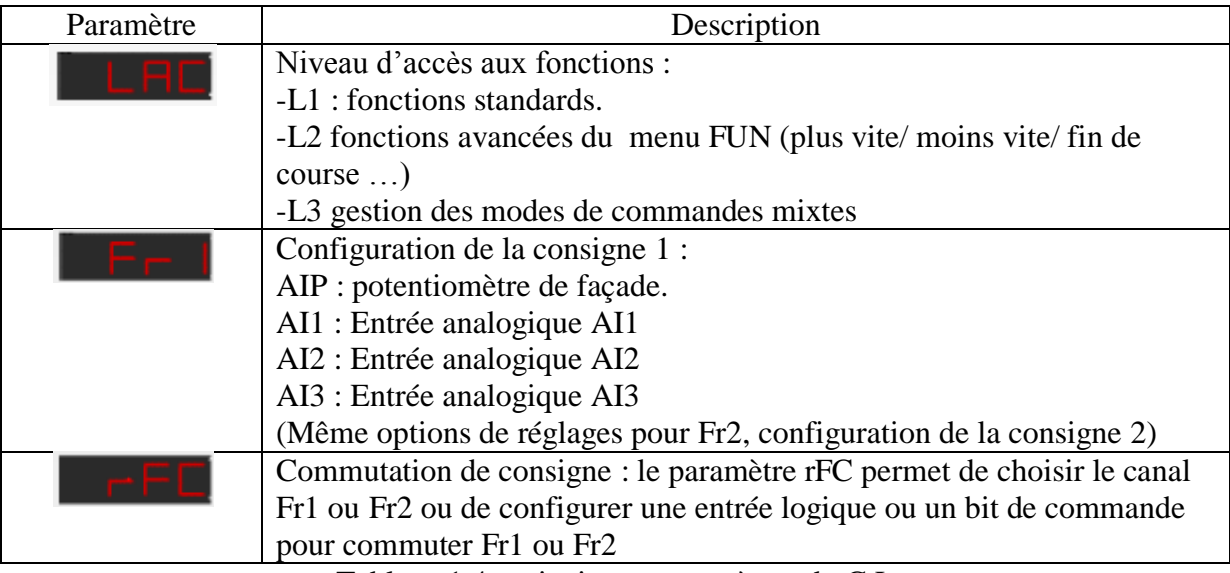

Tableau 1.4 : principaux paramètres du CtL-

#### **3.3.3. Choix du variateur :**

Il faut s'assurer que la puissance du moteur est supportée par le variateur. Dans le cas contraire, un message d'erreur sera affiché sur l'écran du variateur au démarrage du moteur.

On doit aussi choisir un variateur dont la sortie est appropriée au type d'alimentation du moteur.

Deux cas de figure se présentent :

 Un variateur triphasé avec un moteur monophasé : Les grands constructeurs n'ont jamais validé ce fonctionnement et il y a de grands risques pour le variateur dans ce cas (Le courant en monophasé est supérieur à celui d'un moteur triphasé de puissance équivalente)

- Un moteur triphasé avec un variateur monophasé : Le fonctionnement est possible mais il y a des mesures à prendre pour éviter une défaillance du matériel ou un écart de performance.
- Un moteur monophasé avec un variateur monophasé : Le fonctionnement est garanti et il n'y a aucun risque

Vu qu'on dispose d'un moteur monophasé, on choisit un variateur ATV312H037M2.

# **3.4. Logiciel SoMove : [3**]

#### **3.4.1. Présentation**

SoMove (fig. 1.2) est un logiciel de mise en service destiné à la mise en œuvre des appareils de commande moteur Schneider Electric « Altivar ATV312 » .

Le logiciel SoMove intègre différentes fonctionnalités destinées aux phases de mise en œuvre des appareils, telles que :

- La préparation des configurations
- La mise en service
- La maintenance.

Afin de faciliter les phases de mise en service et de maintenance, le logiciel SoMove peut utiliser une liaison directe par cordon USB/RJ45 (Modbus série). En fonction des produits et de l'architecture réseau, il peut également utiliser :

- $\checkmark$  Une liaison directe par cordon Ethernet RJ45/RJ45 (Modbus TCP) bb une liaison sans fil wifi.
- $\checkmark$  une liaison sans fil Bluetooth.

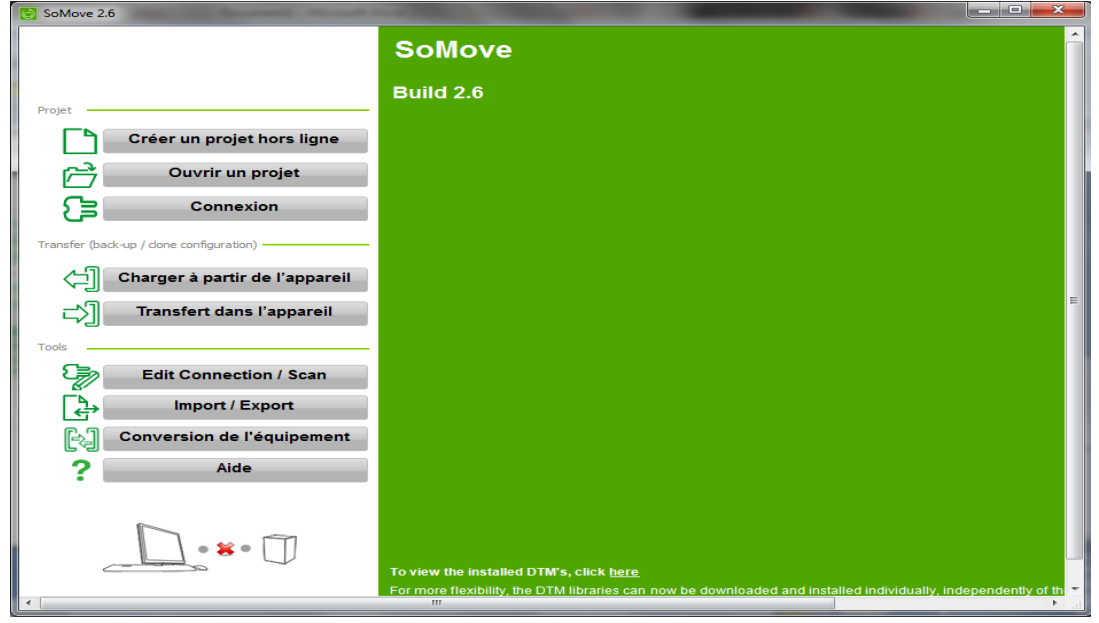

Figure 1.2 : Ecran d'accueil du logiciel SoMove

# **3.4.2. Architecture SoMove : Notions de FDT et de DTM**

# **Définition**

FDT/DTM (Field Device Tool/Device Type Manager) est une technologie choisie par différentes sociétés du secteur de l'automatisation.

La technologie FDT standardise l'interface de communication entre équipements de terrain et systèmes. Elle est indépendante des éléments suivants :

- protocole de communication,
- environnement logiciel de l'appareil ou du système hôte.

La technologie FDT est profitable en termes d'ingénierie, de mise en service et de gestion des équipements.

Les principales caractéristiques de cette technologie sont :

- la possibilité d'intégrer votre équipement dans un FDT tiers,
- la modularité de l'outil pour des mises à jour faciles.

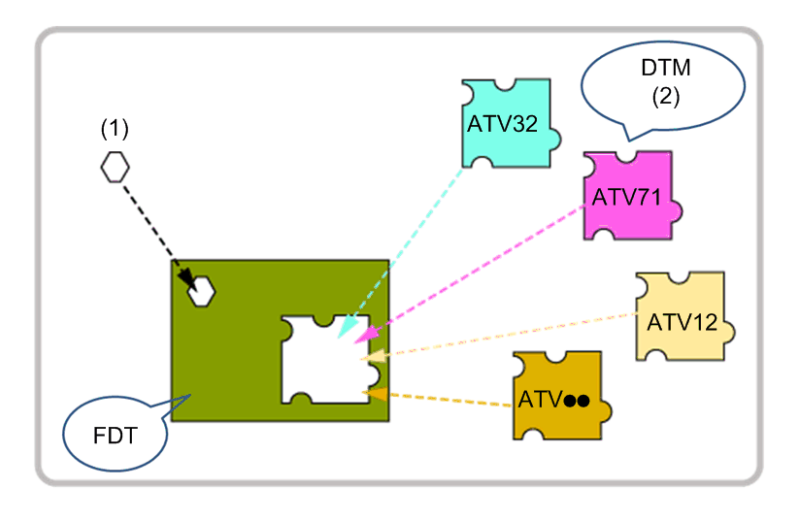

Figure 1.3 : Structure du logiciel SoMove [3]

- (1): DTM de communication par protocole
- (2): DTM par appareil

# **3.4.3. Fonctionnalités du logiciel SoMove**

SoMove contient plusieurs fonctionnalités intéressantes, on en présente ici les plus importantes :

#### **3.4.3.1. Préparation des configurations en mode déconnecté**

Le logiciel SoMove offre un réel mode déconnecté qui donne accès aux paramètres des appareils. Ce mode peut être utilisé pour générer la configuration d'un appareil. La configuration peut être sauvegardée, imprimée et exportée vers des logiciels de bureautique et d'analyse.

Le logiciel SoMove contrôle également la cohérence des paramètres, validant ainsi les configurations créées en mode déconnecté.

Un grand nombre de fonctionnalités sont disponibles en mode déconnecté, notamment :

 $\checkmark$  L'assistant logiciel lors de la configuration des appareils.

 $\checkmark$  La sauvegarde, la copie, l'impression, la création de fichiers de configuration pour export vers les outils SoMove Mobile ou Microsoft Excel® et l'envoi des configurations par courrier électronique.

#### **3.4.3.2. Mise en service**

Le PC étant connecté directement à l'appareil ou au bus de communication, le logiciel SoMove peut être utilisé pour :

- Transférer la configuration générée sur l'appareil.
- Régler et surveiller ; cette possibilité comporte des fonctionnalités telles que :
	- l'oscilloscope.
	- la visualisation des paramètres de communication.
- Commander aisément grâce à l'ergonomie du panneau de commande.
- Sauvegarder la configuration finale.

Les figures 1.4, 1.5 et 1.6 montrent quelques options de mise en service :

| SoMove 2.6 - projet_atv31.psx*                                                                                                    |  |                                                     |                                                          |                  |                   |                 |                         | <b>CONCRETE</b>          |
|----------------------------------------------------------------------------------------------------|--|-----------------------------------------------------|----------------------------------------------------------|------------------|-------------------|-----------------|-------------------------|--------------------------|
| Fichier<br>Équipement<br>Outils<br>Aide<br>Affichage<br>Communication                                                                |  |                                                     |                                                          |                  |                   |                 |                         |                          |
| 2014年第一天在山内<br>1日以降<br>٦                                                                                                    |  |                                                     |                                                          |                  |                   |                 |                         |                          |
| 靈                                                                                                    |  |                                                     |                                                          |                  |                   |                 |                         |                          |
|                                                                                                    |  |                                                     |                                                          |                  |                   |                 |                         |                          |
| $\mathbf{X}$                                                                                                    |  |                                                     | les données ne sont pas synchronisées                    |                  |                   |                 |                         |                          |
| Mon équipement<br>Operate                                                                                                    |  |                                                     | Paramètres<br>Erreur                                     | Surveillance     | Oscilloscope      |                 |                         |                          |
| F-ATV312/ATV31                                                                                                    |  |                                                     |                                                          |                  |                   |                 |                         |                          |
| Réglages                                                                                                    |  | <b>Tout</b><br>In:<br>Rech.<br>$\blacktriangledown$ |                                                          |                  |                   |                 |                         |                          |
| Données moteur<br>Entrees / sorties<br>Commande<br><b>Fonctions Applicatives</b><br>Détection de défaut<br>Communication<br>Modified |  | Code                                                | Libellé long                                             | Valeur actuelle  | Valeur par défaut | Valeur min      | Valeur max              |                          |
|                                                                                                    |  | <b>RPI</b>                                          | Consigne interne PID                                     | 0%               | 0 %               | 0%              | 100 %                   | A<br>119                 |
|                                                                                                    |  | <b>ACC</b>                                          | Tps rampe accélération                                   | 3s               | 3s                | 0.1 s           | 3276 s                  | 900                      |
|                                                                                                    |  | AC <sub>2</sub>                                     | Tos rampe accélération 2                                 | 5s               | 5s                | 0.1 s           | 3276 s                  | 901                      |
|                                                                                                    |  | DE <sub>2</sub>                                     | Tos rampe décélération 2                                 | 5s               | 5s                | 0.1 s           | 3276 s                  | 901                      |
|                                                                                                    |  | <b>DEC</b>                                          | Tps rampe décélération                                   | 3s               | 3s                | 0.1 s           | 3276 s                  | 900                      |
|                                                                                                    |  | TA <sub>1</sub>                                     | Arrondi début accélér                                    | 10%              | 10 %              | 0 %             | 100 %                   | 900                      |
|                                                                                                    |  | TA <sub>2</sub>                                     | Arrondi fin accélération                                 | 10%              | 10 %              | 0 %             | 90%                     | 900                      |
|                                                                                                    |  | TA <sub>3</sub>                                     | Arrondi début décéler                                    | 10 %             | 10 %              | 0 %             | 100 %                   | 900                      |
|                                                                                                    |  | TA4                                                 | Arrondi fin décélération                                 | 10 %             | 10 %              | 0%              | 90 %                    | 900                      |
|                                                                                                    |  | <b>ISP</b>                                          | Petite vitesse                                           | 0 H <sub>7</sub> | 0 Hz              | 0 <sub>Hz</sub> | 50 Hz                   | 310                      |
|                                                                                                    |  | <b>HSP</b>                                          | <b>Grande vitesse</b>                                    | 50 Hz            | 50 Hz             | 0 <sub>HZ</sub> | 60 Hz                   | 310                      |
|                                                                                                    |  | ITH                                                 | Courant thermique maxi.                                  | 33A              | 33A               | 06A             | 49A                     | 962                      |
|                                                                                                    |  | UFR                                                 | <b>Compensation RI</b>                                   | 20%              | 20 %              | 0%              | 100 %                   | 962                      |
|                                                                                                    |  | <b>FLG</b>                                          | Gain boucle fréquence                                    | 20%              | 20 %              | 1 %             | 100 %                   | 962                      |
|                                                                                                    |  | <b>STA</b>                                          | Stabilité boucle fréq.                                   | 20%              | 20 %              | 1 %             | 100 %                   | 962                      |
|                                                                                                    |  | <b>SLP</b>                                          | <b>Compensation glissement</b>                           | 100 %            | 100 %             | 0%              | 150 %                   | 962                      |
|                                                                                                    |  | <b>IDC</b><br><b>TDC</b>                            | Intensité cour freinage 1                                | 2.3A<br>0.5s     | 2.3A<br>0.5s      | 0A<br>0.1 s     | 3.3A<br>30 <sub>s</sub> | 112<br>112               |
|                                                                                                    |  | TDC1                                                | Tps frein, courant continu<br>Tps injection auto arrêt 1 | 0.5s             | 0.5s              | 0.1 s           | 30 <sub>s</sub>         | 104                      |
|                                                                                                    |  |                                                     |                                                          |                  |                   |                 |                         | $\overline{\phantom{a}}$ |
| Grille Menus<br>$\left  \cdot \right $<br>dill-                                                                                      |  |                                                     |                                                          |                  |                   |                 |                         |                          |
|                                                                                                    |  |                                                     |                                                          |                  |                   |                 |                         |                          |
| $\Gamma$<br><b>D</b> Hors ligne<br><b>So</b><br>Projet chargé                                                                        |  |                                                     |                                                          |                  |                   |                 |                         |                          |

Figure 1.4 : Panneau de réglages du logiciel SoMove

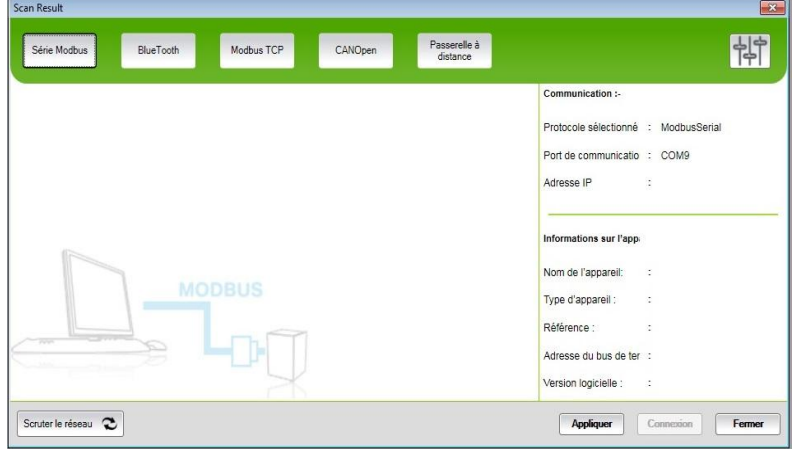

Figure 1.5 : Exemple de connexion du logiciel SoMove à un appareil

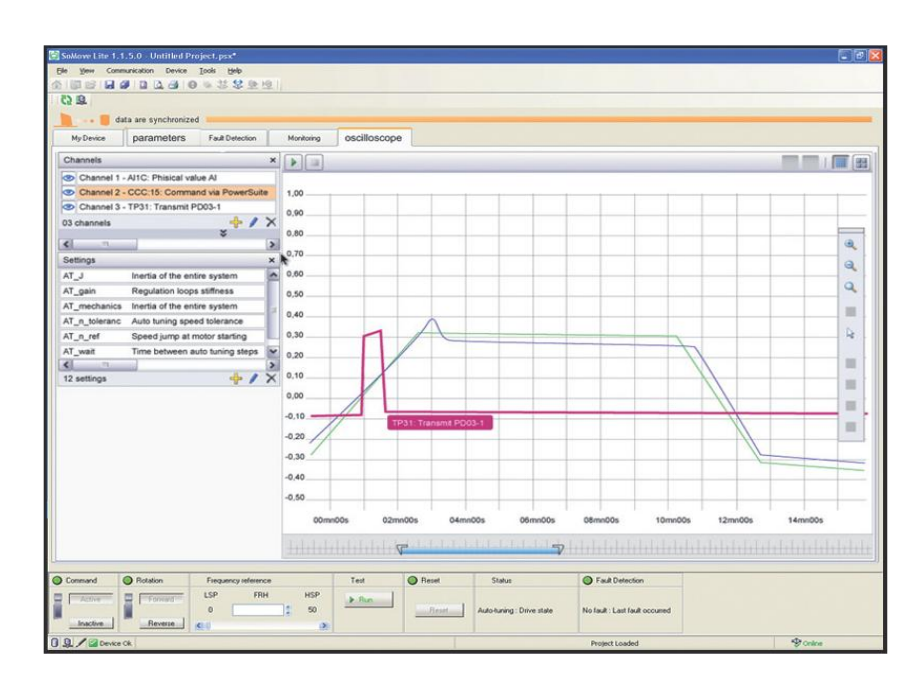

Figure 1.6 : Panneau Oscilloscope qui enregistre les performances de l'équipement [7]

# **3.4.4. Connexions**

# **Liaison série Modbus**

Le cordon USB/RJ45 (Fig. 1.7) se raccorde sur le port USB du PC équipé du logiciel SoMove et sur le port RJ45 Modbus de l'appareil.

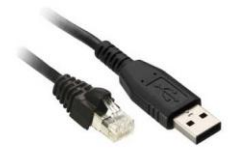

# Figure 1.7 : Câble TCSMCNAM3M002P [3]

# **Liaison Ethernet Modbus et Wifi**

Le cordon RJ45/RJ45 (fig. 1.8) se raccorde sur le port Ethernet du PC équipé du logiciel SoMove et sur le port RJ45 Ethernet de l'appareil.

Le cordon peut aussi être utilisé pour raccorder l'appareil à un routeur Ethernet, le PC accédant à distance via une liaison filaire ou Wifi à l'appareil.

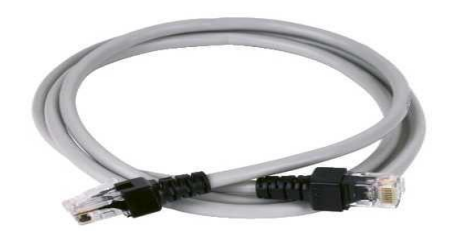

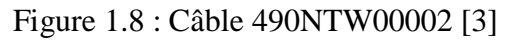

#### **Liaison sans fil Bluetooth**

Le logiciel SoMove peut communiquer par liaison sans fil Bluetooth avec un équipement disposant de la technologie Bluetooth intégrée.

Si le PC n'est pas équipé de la technologie Bluetooth, il faut utiliser l'adaptateur USB-Bluetooth qui se connecte sur un port USB du PC.

#### **Adaptateur USB-Bluetooth pour PC :**

Il permet à un PC non équipé d'une liaison sans fil Bluetooth intégrée de communiquer en utilisant cette technologie. Sa portée est de 10 m.

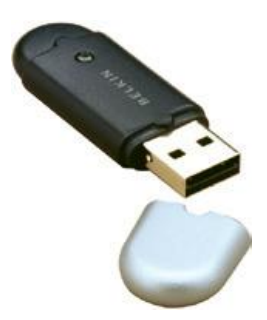

Figure 1.9 : Adaptateur USB-Bluetooth VW3A8115 [3]

#### **Conclusion :**

Les variateurs de vitesse occupent une place importante dans le contrôle et la régulation des systèmes automatisés. Particulièrement, ils apportent plusieurs fonctionnalités dans les stations de pompage hydrauliques telles que : la variation de débit commandé par un API.

Le variateur ATV312 accompagné du logiciel SoMove est une solution, parmi d'autres, pour contrôler les différents systèmes présents sur notre station de pompage. On a choisi cette solution pour sa disponibilité et mise en œuvre facile.

Dans ce qui suit, on va présenter les différentes tâches accomplies grâce à la mise en œuvre d'un variateur de vitesse ATV312.

**Chapitre 2**

# **Identification du système pompe-niveau et**

**commandes utilisées**

#### **Introduction :**

Identifier un processus (système), c'est chercher un modèle (dynamique) mathématique, appartenant à une classe de modèles connue, et qui, soumis à des signaux tests (en entrée), donne une réponse (dynamique et statique en sortie), la plus proche possible du système réel.

L'étape d'identification est importante en vue de la commande et la régulation des systèmes réels. Dans certains cas, elle détermine même le type de commande à appliquer.

Dans ce chapitre, on va détailler l'identification du système pompe niveau ainsi que les commandes à appliquer sur ce système.

#### **2.1. Identification du système pompe-niveau :**

Pour élaborer un modèle, deux approches sont souvent considérées :

- Modélisation boîte blanche, Elle se fonde sur les lois physiques, chimiques, mécaniques, biochimiques.
- Modélisation boite noire. La modélisation s'attache à établir, à partir de données expérimentales, une relation entre les variables des entrées du processus et les variables de ses sorties et ne nécessite pas à priori la connaissance des lois précédemment cités.

On a choisi la deuxième approche pour sa facilité et ses bonnes performances.

#### **2.1.1. Identification d'un système naturellement instable en boucle ouverte: [4]**

Quelle que soit la méthode employée, les paramètres du modèle du procédé à identifier sont ceux d'un intégrateur pur avec retard : k et.

La fonction de transfert de ce modèle est la suivante :  $H(s) = \frac{Ke^{-s}}{s}$ s

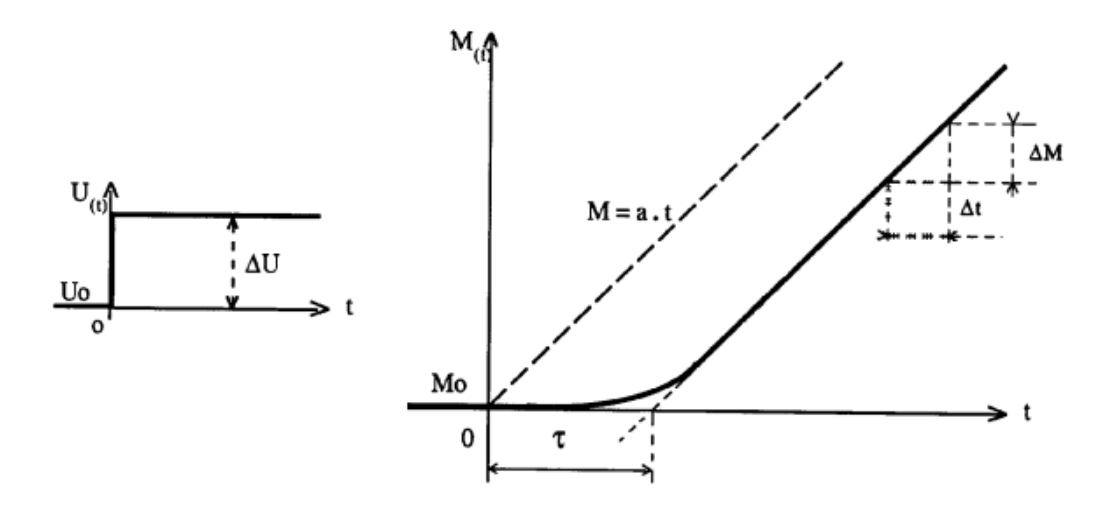

Figure 2.1 : Méthode d'identification d'un système instable [4]

Le temps mort du modèle est déterminé graphiquement

Coefficient d'intégration du procédé :  $K = \frac{a}{\Delta t}$ Δ

#### $Us(t)$  $ys(t)$  $(bar)$  $(m)$ courbe expérime itale Réservoir  $0,8$ bar  $\Delta U = 0,2$ bar  $1, 5m$  $\Delta ys = 0.5r$  $0,6$ ba  $1<sub>m</sub>$  $\Delta t = Imin$  $3$  t (min) 5  $\overline{\mathbf{2}}$ 1

#### **Exemple d'identification de niveau d'un réservoir :**

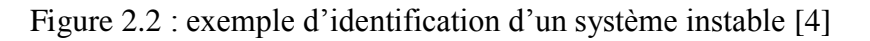

$$
K = \frac{\Delta ys}{\Delta u} = \frac{(1.5 - 1) m/min}{(0.8 - 0.6) bar} = 2.5 \left[ \frac{m}{min.bar} \right]
$$

# **2.1.2. Procédure d'identification :**

Pour régler le niveau de la cuve A, nous allons utiliser seulement la partie gauche de notre station c'est-à-dire le circuit de fluide procédé. Dans ce circuit, la pompe P déplace l'eau stockée dans le réservoir vers la cuve à travers un système de canalisation qui contient une électrovanne A qui contrôle le débit comme le montre la figure 2.3.

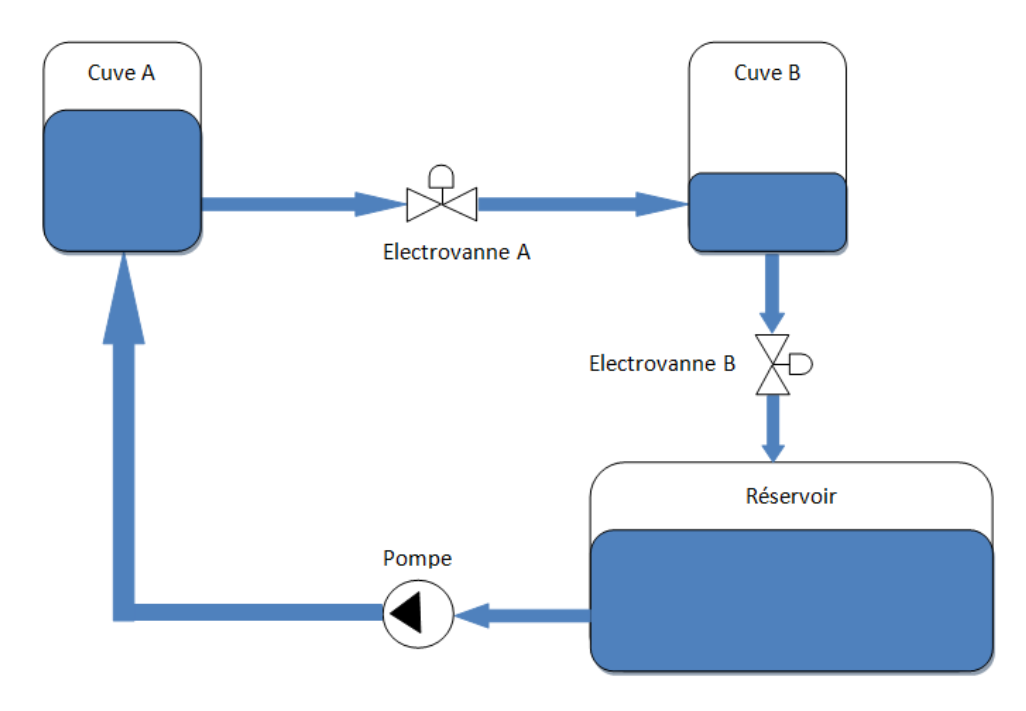

Figure 2.3 : représentation Synoptique de la station

La cuve A étant vide, on garde l'électrovanne « A » fermée et on fait varier le niveau de cette cuve par le biais de la pompe.

Pour l'identification de ce système, nous nous sommes basés sur l'étude de la réponse indicielle en boucle ouverte. On envoie un échelon à la pompe d'amplitude 100% et à l'aide du logiciel WinCC, on relève la réponse qui la tension image du niveau.

En utilisant la méthode d'identification d'un système naturellement instable, la fonction de transfert du modèle est :  $H(s) = \frac{Ke^{-t}}{s}$  $rac{1}{s}$ 

$$
K = \frac{a}{\Delta U} = \frac{1.023}{220} = 0.0046
$$
 cm/s.V

Après avoir calculé les différentes constantes du modèle, on donne la fonction de transfert du système pompe-niveau par l'expression:  $H(s) = \frac{0.0046 e^{-t}}{s}$ S

La figure 2.4 illustre les réponses indicielles du modèle et du système réel :

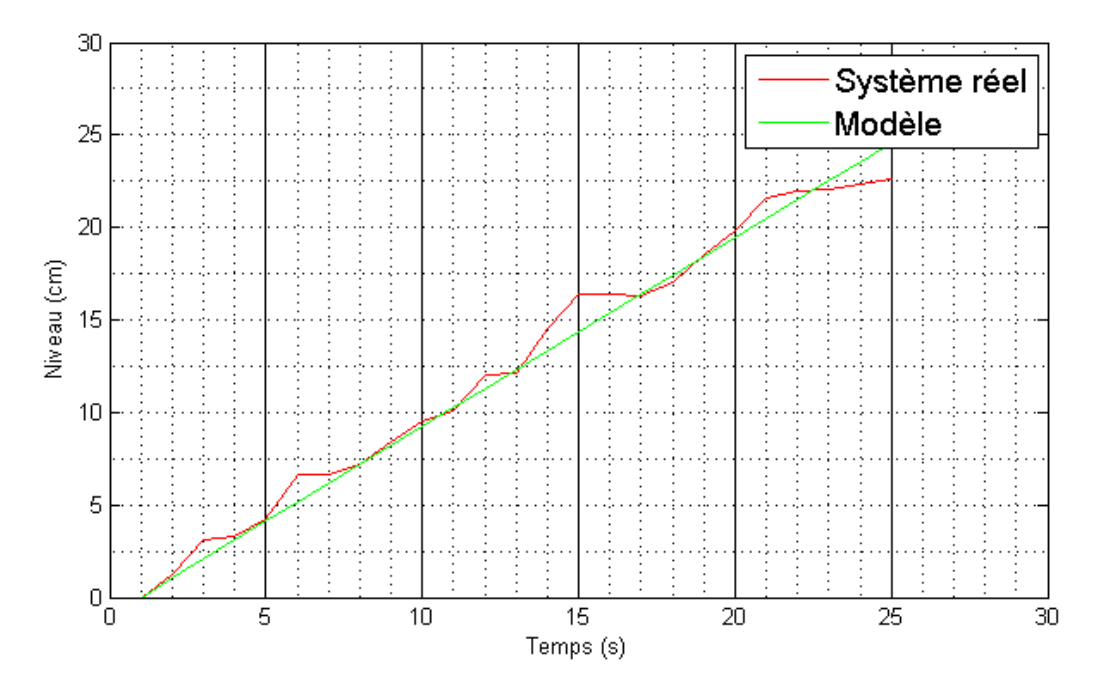

Figure 2.4 : réponses indicielles du modèle et du système réel

Si on met à part les instants  $t= 3s$ ,  $t=6s$  et  $t=15s$ , On remarque que la courbe du système réel suit bien la réponse du modèle.

Néanmoins, aux instantes cités, la courbe du système réel présente un écart par rapport à la réponse du modèle, cela est dû à la précision du capteur utilisé qui est de  $\pm$  0.3cm.

#### **2.2. Commandes utilisés :**

On a choisi les commandes utilisées en fonction de leurs :

- nature : linéaire ou non linéaire
- Robustesse : elles n'auront pas le même degré de robustesse afin de voir l'impact que peut avoir ce facteur sur la performance su système.

# **2.2.1. Commande par Retour d'état avec un pré compensateur : [5]**

# **Introduction :**

La commande par retour d'état (ou par placement de pôles) est une commande linéaire destiné à la commande des systèmes qui ne présentent pas d'erreurs de modélisation ou des paramètres variables. Elle vise à modifier le comportement en boucle fermée d'un système dynamique donné par une représentation d'état.

Ces systèmes peuvent être linéaires ou non linéaires autour d'un point de fonctionnement.

Pour réaliser la poursuite d'une consigne, le placement de pôles ne suffira pas car une erreur statique va apparaître. Afin de l'éliminer, on utilise un pré compensateur.

# **Formulation du problème :**

Soit le système d'état :

$$
\begin{aligned}\n\dot{x} &= Ax + Bu \\
y &= Cx + Du\n\end{aligned}
$$

 $X \in \mathbb{R}^n$ : colonne qui représente les *n* variables

 $U \in \mathbb{R}^m$  : colonne qui représente les *m* commandes

Y ∈ $\mathfrak{R}^{\, \mathsf{p}}$  : colonne qui représente les *p* sorties

 $A \in \mathfrak{R}^{n \times n}$  : matrice d'état.

 $B \in \Re^{n \times m}$  : matrice de commande.

 $C \in \Re^{p \times n}$ : matrice d'observation.

Les pôles du système sont les racines de l'équation :  $|sI_n - A| = 0$ 

Une commande par retour d'état est de la forme :  $u = -k*x$ 

Les équations du système bouclé sont alors :

$$
\dot{x}=(A-B.K)x
$$

Avec un choix approprié des pôles, ces résultats assurent la stabilisation du système. On doit ajouter un pré compensateur si on désire la poursuite d'une consigne.

La commande devient :  $u=N*r-k*x$ 

Ou : N et r sont respectivement le terme pré compensateur et le signal de référence.

La figure suivante illustre la commande par retour d'état avec un pré compensateur :

![](_page_25_Figure_0.jpeg)

Figure 2.5 : schéma synoptique de la commande par retour d'état avec pré compensateur [5]

# **Choix des pôles du système :**

Le choix doit être fait pour réaliser la stabilisation du système et prendre en compte de la dynamique du système en boucle ouverte.

Stabilisation: les pôles désirés doivent être de partie réelle négative.

Dynamique du système en boucle ouverte: Soit ω (bo) la pulsation de coupure d'un système en boucle ouverte, pour synthétiser un régulateur de ce système (fermer la boucle) il faut choisir une pulsation de coupure en boucle fermée ω (bf) qui vérifie la relation suivante :

ω (bf)= k. ω (bo) avec  $1 < k < 2$ 

# **2.2.2. Commande par mode de glissement : [6]**

# Introduction :

Les lois de commande classiques du type PID sont très efficaces dans le cas des systèmes linéaires à paramètres constants, où il n'y a pas d'erreurs de modélisation et variations des paramètres. Pour des systèmes non linéaires ou ayant des paramètres non constants, ces lois de commande peuvent être insuffisantes car elles ne sont pas robustes surtout lorsque les exigences sur la précision et autres caractéristiques dynamiques du système sont strictes. On doit faire appel à des lois de commande insensibles aux variations des paramètres, aux perturbations et aux non linéarités. Les lois de commande dites robustes constituent une solution à ces problèmes.

La commande par mode de glissement est, par sa nature, une commande non linéaire, elle est basée sur la commutation de fonctions des variables d'état, utilisées pour créer une variété ou surface de glissement, dont le but est de forcer la dynamique du système à correspondre avec celle définie par l'équation de la surface. Quand l'état est maintenu sur cette surface, le système se trouve en régime glissant. Sa dynamique est alors insensible aux perturbations extérieures et paramétriques tant que les conditions du régime glissant sont assurées.

#### Théorie de la commande de glissement :

La modélisation mathématique de cette commande conduit à des équations différentielles de la forme :

$$
\dot{x}(t) = F(x, u) = f(x) + B(x) \cdot u(x)
$$

Avec :

x (vecteur d'état)  $\in \mathfrak{R}^n$ 

f (vecteur de fonctions de x)  $\in \mathfrak{R}^n$ 

B (matrice de fonctions de x)  $\in \mathfrak{R}^{n \times m}$ 

u (vecteur de commande)  $\in \Re^{m}$ 

F représente des fonctions continues par morceaux, ayant des discontinuités sur une surface S.

#### **Choix des surfaces de glissement :**

**Méthode 1:** Repérer une fonction (surface) qui obéit aux critères du maintien et d'attractivité

Il y a trois critères pour choisir une surface de glissement qui sont :

- La surface « S » doit être de degré relatif égal à 1 par rapport à la commande « u ».
- Objectif de commande atteint pour s=0.
- Il faut que :  $(ds/dx)*g(x)$  soit inversible.

#### **Méthode 2:** Surface de Slotine

La surface S(x) représente le comportement dynamique désiré du système. J.J Slotine propose une forme d'équation générale pour déterminer la surface de glissement qui assure la convergence d'une variable vers sa valeur désirée :

$$
S(x) = \left(\frac{\partial}{\partial t} + \lambda\right)^{r-1} * e(x)
$$

Avec :

$$
e(x)\text{=} x_{ref} - x
$$

Où :

e(x) : écart de la variable à régler.

λ : Constante positive qui interprète la bande passante du contrôle désiré.

r : degré relatif, égal au nombre de fois qu'il faut dériver la sortie pour faire apparaître la commande.

 $S(x)=0$ : est une équation différentielle linéaire dont l'unique solution est e(x)=0. Après le choix de la surface S, le vecteur de commande u, dont chaque composante u<sup>i</sup> une discontinuité sur  $S_i(x)=0$ , est donné par :

$$
u_{i}(x) = u_{i}^{+}(x) \text{ si } S(x) > 0
$$
  

$$
u_{i}(x) = u_{i}^{-}(x) \text{ si } S(x) < 0
$$

L'équation précédente nous montre que le changement de valeur du vecteur de commande u dépend du signe de la surface S(x).

## **Le rôle et la forme de la commande à appliquer :**

La commande a deux rôles principaux :

Attractivité :

Cela représente la capacité de la commande à attirer la dynamique du système et ramener les états sur les trajectoires désirées, l'inégalité suivante nous permet de vérifier cette propriété :  $s^* \dot{s} < 0$ 

Si « S » vérifie l'inégalité, cela signifie que « S » est attractive.

• Invariance :

Cela représente la capacité de la commande à maintenir la dynamique du système sur la surface « S ».

Pour vérifier cette propriété, il faut s'assurer que pour  $s=0$ , on a  $\dot{s}=0$ 

Soit la représentation d'état suivante :  $\dot{x}(t) = F(x,u) = f(x) + g(x) \cdot u$ 

L'équation de la commande est donnée par :

 $U = [g(x)*dS(x)/dt]^{-1} [-dS/dt * f(x) - k*sign(s)]$ 

On obtient la propriété de robustesse par le biais de la fonction « signe », mais par contre elle crée un phénomène de broutement ou « chattering ». Cela est dû à la discontinuité de la fonction « signe ». Pour éviter ce phénomène, on doit remplacer cette fonction par la fonction tangeante hyperbolique. La loi de commande devient comme suit :

U=  $[g(x)*dS(x)/dt]^{-1}$  [-dS/dt \* f(x)- k\* tangh(s)]

# **Conclusion :**

On a pu voir à travers ce chapitre l'application des concepts théoriques d'identification des systèmes. En effet, l'identification du système pompe-niveau nous a permis de mieux connaître ce système. Cette procédure sera une étape cruciale en vue de commande du système pompe-niveau.

Aussi, on a choisi dans ce chapitre les commandes à appliquer et on les a expliqués pour mieux comprendre, d'un point de vue théorique, la différence entre elles.

Dans ce qui suit, on va implémenter ces commandes, on analysera les performances du système pompe-niveau et enfin, on fera une étude comparative entre ces dernières.

**Chapitre 3**

# **Synthèse des Régulateurs et implémentation**

**des commandes**

## **Introduction :**

Dans ce chapitre, on va voir en détail la procédure de synthèse des régulateurs et la programmation des commandes sous le logiciel Step7

A cause du matériel réduit, notamment l'absence d'un variateur de vitesse, on va présenter dans ce chapitre les résultats de simulation de ces régulations.

# **3.1. Synthèse des régulateurs**

Afin d'obtenir un modèle d'état en vue de la synthèse des commandes, on fait appel à deux approximations :

Négliger le retard pur, on obtient le modèle suivant :

 $H(s) = \frac{0}{s}$  $\frac{046}{s} = \frac{Y}{U}$ U  $s.Y(s) = 0,0046$ . U(s) Le modèle d'état obtenu sera :

$$
\begin{cases} \dot{x} = 0.0046 \text{ u} \\ Y=x \end{cases}
$$

 Approximer le retard pur par un système de premier ordre, on obtient le modèle suivant :

$$
H(s) = \frac{0.0046}{(1+0.95*s)s} = \frac{Y(s)}{U(s)}
$$
  
(1+0.95\*s) s.Y(s) = 0,0046.U(s)  
 $\dot{Y}(s)+0.95 \ddot{Y}(s) = 0.0046 U(s)$ 

Le modèle d'état obtenu sera :

 $\dot{x}1 = x2$  $\mathbf{x}$  $Y = x1$ 

# **Commandabilité du modèle:**

Critère de commandabilité de Kalmann :

C'est un critère qui permet de définir la commandabilité d'un système LTI avec l'information des matrices A et B. Un système LTI représenté par l'équation dynamique d'état,  $\dot{x}(t) = Ax(t)$ + (*t*) où  $A \in R^{n \times n}$ ,  $B \in R^{n \times m}$  est commandable si et seulement si la matrice de commandabilité « Com » est de rang  $n$ ,

Rang (Com) = rang ([B  $AB \cdot \cdot \cdot An^{-1}B$ ]) =n

Application sur le deuxième modèle:

$$
A = \begin{bmatrix} 1 & 0 \\ 0 & -1.0417 \end{bmatrix} \qquad B = \begin{bmatrix} 0 \\ 1.0665 \end{bmatrix} \qquad \text{Com=} \begin{bmatrix} 0 & 0 \\ 1.0665 & -1.1109 \end{bmatrix}
$$

On remarque que : rang  $(Com)= 1 < 2$ 

Le deuxième modèle n'est pas commandable, on opte pour le premier modèle afin de synthétiser les commandes.

Les simulations de la régulation du système « pompe-niveau » sont effectuées suite à l'utilisation du  $1<sup>er</sup>$  modèle.

#### **Régulation par retour d'état avec un pré compensateur :**

Le modèle d'état du système pompe-niveau est :

 $\dot{x} = 0.0046$  u  $Y= x$ 

La loi de commande est donnée par : u=N\*r –k\*x

Avec : N est le pré compensateur, r la consigne et k le gain du retour d'état.

On choisit les pôles de la boucle fermée qui nous garantissent la stabilisation du système et une commande admissible par le système. Pour ce faire, on choisit :  $p = -0,2$ .

#### **Régulation par mode de glissement :**

Pour synthétiser le régulateur par mode de glissement, on opte pour l'utilisation de la fonction tangente hyperbolique afin d'éviter d'endommager l'actionneur (la pompe), on rappelle le modèle d'état :

$$
\begin{cases} \dot{x} = 0.0046 \, u \\ \qquad Y = x \end{cases}
$$

On a choisi la surface de Slotine. Vu que l'ordre du système est égal à 1, on a :

 $S(x) = e = v-r$ 

Ou : y est la sortie du système et r est la consigne. La loi de commande est :

 $u=[g(x)*dS(x)/dt]^{-1}[-dS/dt * f(x)-k* \tanh(s)]$ 

Donc :  $u = -(k/0.0046) * tanh(e)$ 

Avec : k est le gain du régulateur. Il est déterminé en utilisant la propriété ( $S$ \* $\dot{S}$ < 0) de la surface « s ». Après l'application de cette propriété, on trouve :  $k > 0$ 

#### **3.2. Implémentation sous STEP7 :**

Le logiciel STEP7 nous permet de créer des blocs FB dans lesquels on peut définir un cahier des charges, implémenter une loi de commande … Après avoir créé un bloc FB, on procède à la déclaration des variables utilisés (fig. 3.1)

Ce bloc prend en entrées : le niveau, la consigne et le gain « k » du régulateur dans le cas du mode glissant et prend dans le cas du retour d'état : le niveau, la consigne et le pôle désiré.

Il fournit en sortie la commande (en volts) à appliquer sur le système pompe-niveau. Notons que cette dernière ne doit pas dépasser 220 V puisque cela correspond au débit maximal que peut délivrer la pompe.

![](_page_31_Picture_77.jpeg)

Figure 3.1 : interface du bloc FB dédié à la régulation par mode glissant

- 1. Fonctions et bibliothèques
- 2. Liste des variables
- 3. Nom mnémonique
- 4. Type des variables
- 5. Adresses des variables locales automatiquement établies par Step7.

Puis, on peut créer un programme dans les réseaux de ce bloc en utilisant les différentes fonctions qu'offre Step7 (fig.3.2 et 3.3)

![](_page_32_Figure_0.jpeg)

![](_page_32_Figure_1.jpeg)

![](_page_32_Figure_2.jpeg)

![](_page_32_Figure_3.jpeg)

Figure 3.3 : Programme de régulation par mode glissant

#### **Simulation de la commande par retour d'état :**

On donne trois réponses du système pour trois pôles différents :

![](_page_32_Figure_7.jpeg)

Figure 3.4 : réponse du système pour p= -0.1

![](_page_33_Figure_0.jpeg)

Figure 3.5 : réponse du système pour p= -0.2

On remarque que les réponses présentes sur les figures 3.4 et 3.5 ont des comportements fortement similaires (convergence, commandes admissibles par la pompe), le seul paramètre qui varie est le temps de réponse :

Le régulateur avec un pôle p= -0.2 donne une réponse plus rapide que celle donnée par un régulateur avec un pôle p= -0.1

![](_page_33_Figure_4.jpeg)

Figure 3.6 : réponse du système pour p= -0.3

 On remarque que, malgré que la réponse dans la figure 3.6 converge, le régulateur fournit une commande non admissible par la pompe.

On conclut que le régulateur optimal est celui avec un gain  $p = -0.1$ , car il associe une commande admissible avec un bon temps de réponse.

#### **Simulation de la commande par mode glissement :**

On donne deux réponses du système pour une même consigne (r=5 cm) mais des gains « k » différents :

![](_page_34_Figure_2.jpeg)

Figure 3.7: réponse du système pour k=0.5

![](_page_34_Figure_4.jpeg)

Figure 3.8 : réponse du système pour k=1

On remarque que ces réponses (fig. 3.7 et 3.8) ont des comportements fortement similaires (convergence, commandes admissibles par la pompe), le seul paramètre qui varie est le temps de réponse :

Le régulateur avec un gain k=1 donne une réponse plus rapide que celle donnée par un régulateur avec un gain k=0.5

![](_page_35_Figure_0.jpeg)

Figure 3.9 : réponse du système pour k=1.2

![](_page_35_Figure_2.jpeg)

Figure 3.10 : réponse du système pour k=2

 On remarque que, malgré que les réponses dans les figures 3.9 et 3.10 convergent, les régulateurs fournissent des commandes non admissibles par la pompe.

On conclut que le régulateur optimal est celui avec un gain k=1, car il associe une commande admissible avec un bon temps de réponse.

#### **Comparaison entre les deux commandes :**

Le retour d'état avec pré compensateur est une commande linéaire qui assure la stabilité du système, et la poursuite de la référence. Cette commande n'est pas si robuste que la commande par le mode de glissement.

Cette dernière est une commande robuste et qui converge en temps fini, mais elle a deux inconvénients : le premier est le phénomène de Chattering, celui-ci on peut l'éviter en remplaçant la fonction signe par l'arc-tangente. Mais le deuxième est plus délicat, c'est le fait que cette commande est plus énergétique.

# **Conclusion :**

Nous avons pu voir à travers ce chapitre l'application des commandes linéaire, non linéaire dans l'espace d'état et dans l'espace de transfert (Laplace) sur un système réel à l'aide des outils de programmation offerts par STEP7. Et finalement on a pu établir une comparaison entre les commandes appliquées.

# **Conclusion générale :**

Nous avons vu dans ce mémoire les différentes étapes de régulations dans une station de pompage, équipé par un automate programmable S7 314 IFM qui nous a donné la possibilité de l'implémentation, sous STEP7, de différentes commandes.

Notre travail était partagé en trois chapitres :

Dans le premier chapitre nous avons vu les possibilités de mise en œuvre du variateur ATV312 et les fonctionnalités du logiciel SoMove.

Dans le deuxième chapitre nous avons pu voir l'application des méthodes d'identification sur le système pompe-niveau et les commandes utilisées.

Dans le troisième chapitre, on a abordé la synthèse des Régulateurs et l'implémentation des Commandes sous STEP7.

Ce projet comporte de nombreux volets et touche à plusieurs disciplines en même temps, c'était une occasion pour nous d'appliquer les connaissances acquises le long de notre formation sur des systèmes réels qui ressemble à ceux qui sont disponible dans l'industrie, et de confronter à des problèmes qu'un ingénieur affronte dans le monde industriel. En fin, nous espérons que notre travail sera utile aux étudiants d'automatique, pour appliquer ce qu'ils apprennent en cours de l'informatique industrielle et d'Automatique avancé et pourquoi pas d'identification, et qu'il participe à forger des ingénieurs automaticiens avec beaucoup d'expérience qui leurs permettre de passer vers une nouvelle phase où ils seront obligés à manipuler des systèmes réels.

A la lumière des observations et des résultats présentés dans ce mémoire des perspectives intéressantes pouvant contribuer à l'amélioration du fonctionnement de notre dispositif expérimental, on propose l'ajout de:

- Implémentation pratique des deux commandes avec l'acquisition d'un variateur monophasé.
- Un débitmètre et une vanne proportionnelle pour mesurer et réguler le débit.

#### **Bibliographie :**

[1] Schneider Electric, Altivar 312 Variateurs de vitesse pour moteurs asynchrones [en ligne]. Publié le 06/05/2016 [Consulté le 23/06/2017].disponible sur :

[<http://download.schneider](http://download.schneider-electric.com/files?p_enDocType=User+guide&p_File_Id=4248246720&p_File_Name=ATV312_programming_manual_FR_BBV46384_04.pdf&p_Reference=BBV46384)[electric.com/files?p\\_enDocType=User+guide&p\\_File\\_Id=4248246720&p\\_File\\_Name](http://download.schneider-electric.com/files?p_enDocType=User+guide&p_File_Id=4248246720&p_File_Name=ATV312_programming_manual_FR_BBV46384_04.pdf&p_Reference=BBV46384) [=ATV312\\_programming\\_manual\\_FR\\_BBV46384\\_04.pdf&p\\_Reference=BBV46384](http://download.schneider-electric.com/files?p_enDocType=User+guide&p_File_Id=4248246720&p_File_Name=ATV312_programming_manual_FR_BBV46384_04.pdf&p_Reference=BBV46384)

[2] Schanen, Thierry. Guide des automatismes Version 7 [en ligne]. [Consulté le 23/06/2017].disponible sur :

[<http://www.cours-electromecanique.com/2014/12/telecharger-gratuitement-guide](http://www.cours-electromecanique.com/2014/12/telecharger-gratuitement-guide-des.html)[des.html>](http://www.cours-electromecanique.com/2014/12/telecharger-gratuitement-guide-des.html)

[3] Schneider Electric, SoMove : Logiciel de mise en service pour appareils de commande moteur [en ligne]. Publié en mai 2017[Consulté le 23/06/2017].disponible sur :

[<http://oreo.schneider-electric.com/flipFlop/4024415093/files/docs/all.pdf>](http://oreo.schneider-electric.com/flipFlop/4024415093/files/docs/all.pdf)

- [4] BONNET, Pierre. Modélisation et Identification des Processus [en ligne]. 2010 [Consulté le 23 juin 2017]. Disponible sur : [<http://www-lagis.univ-lille1.fr/~bonnet/identif/Cours\\_Ident.pdf>](http://www-lagis.univ-lille1.fr/~bonnet/identif/Cours_Ident.pdf)
- [5] École de technologie supérieure, Département de génie de la production automatisée, Guy Gauthier, Commande par retour d'état [en ligne]. [Consulté le 23/06/2017] [https://cours.etsmtl.ca/sys823/aCours/Commande\\_retour\\_etat.pdf](https://cours.etsmtl.ca/sys823/aCours/Commande_retour_etat.pdf)
- [6] Utkin, V.I. "Sliding mode control design principles and application to electric drives", IEEE Trans On In Elect,Vol 40 N1feb93.
- [7] Forma TIS (Centre de formation Technique. Industrielle. Sécurité), Altivar 312 [en ligne]. [Consulté le 23/06/2017]. Disponible sur : <http://blog.formatis.pro/altivar-312>

# **ANNEXE**

# **Câblage du variateur ATV312**

# **1. Recommandations**

## **Alimentation et protection des circuits**

Le variateur doit être mis à la terre conformément aux réglementations actuelles concernant les courants de fuite élevés (au-delà de 3,5 mA).

Lorsque la réglementation locale et nationale exige une protection en amont au moyen d'un dispositif à courant différentiel résiduel, on utilise un dispositif de type A pour les variateurs monophasés.

On choisit un modèle adéquat intégrant :

- un filtre de courant en hautes fréquences,
- une temporisation pour prévenir un déclenchement causé par la charge de la capacité parasite lors de la mise sous tension. La temporisation n'est pas possible pour les appareils de 30 mA; dans ce cas, on choisit des appareils protégés contre les déclenchements intempestifs.

Si l'installation comprend plusieurs variateurs, on prévoit un dispositif à courant différentiel résiduel par variateur.

# **Mise à la terre de l'équipement**

On met le variateur à la terre conformément à la réglementation locale et nationale. Une capacité de raccordement de 10 mm² minimum (6 AWG) peut être nécessaire pour respecter les normes limitant le courant de fuite.

# **2. Schéma de câblage général**

![](_page_40_Figure_12.jpeg)

#### Utilisation de la sortie analogique comme sortie logique

![](_page_41_Figure_1.jpeg)

- (1) Inductance de ligne, le cas échéant (monophasé ou triphasé)
- (2) Contacts de relais d'état, pour signalisation à distance de l'état du variateur
- (3) Si une résistance de freinage est raccordée, on attribue au paramètre [Adapt. rampe déc.] (brA) la valeur  $[Non]$  (nO)  $[1]$ .

**Remarque 1 :** Equiper d'antiparasites tous les circuits selfiques proches du variateur ou couplés sur le même circuit (relais, contacteurs, électrovannes,…).

**Remarque 2 :** ce schéma concerne les produits ATV312 standard. Les cartes de communication optionnelles peuvent modifier le câblage de contrôle du variateur

#### **Commutateur des entrées logiques**

Ce commutateur affecte la liaison au 0 V, au 24 V ou « en l'air » :

#### **Utilisation de contacts secs**

![](_page_41_Figure_10.jpeg)

# **Utilisation de sorties d'automate à transistors**

![](_page_42_Figure_1.jpeg)

Commutateur en position« CLI »